**EXALINX** 

## FPGA-VDES1-ILT (v1.0) **Course Specification**

## **Course Description**

This course offers introductory training on the Vivado® Design Suite and helps you to understand the FPGA design flow.

For those uninitiated to FPGA design, this course helps in designing an FPGA design, which includes creating a Vivado Design Suite project with source files, simulating the design, performing pin assignments, applying basic timing constraints, synthesizing, implementing, and debugging the design. Finally, the process for generating and downloading bitstream on a demo board is also covered.

#### **Level** – FPGA 1

#### **Course Duration** – 2 days

#### **Course Part Number** – FPGA-VDES1-ILT

**Who Should Attend?** – Digital designers new to FPGA design who need to learn the FPGA design cycle and the major aspects of the Vivado Design Suite

#### **Prerequisites**

- Basic knowledge of the VHDL or Verilog language
- **Digital design knowledge**

#### **Recommended Recorded Videos**

- Basic FPGA Architecture: Slice and I/O Resources\*
- Basic FPGA Architecture: Memory and Clocking Resources\*

#### **Software Tools**

#### Vivado Design or System Edition 2017.3

#### **Hardware**

- Architecture: UltraScale™ and 7 series FPGAs\*\*
- Demo board (optional): Kintex® UltraScale FPGA KCU105 board or Kintex-7 FPGA KC705 board\*\*

\* Go to www.xilinx.com/training and click the Online Training tab to view these videos.

\*\* This course focuses on the UltraScale and 7 series architectures. Check with your local Authorized Training Provider for the specifics of the in-class lab board or other customizations.

After completing this comprehensive training, you will have the necessary skills to:

- Use the New Project Wizard to create a new Vivado IDE project
- Describe the supported design flows of the Vivado IDE
- Generate a DRC report to detect and fix design issues early in the flow
- Use the Vivado IDE I/O Planning layout to perform pin assignments
- Synthesize and implement the HDL design
- Apply clock and I/O timing constraints and perform timing analysis
- Describe the "baselining" process to gain timing closure on a design
- Use the Schematic and Hierarchy viewers to analyze and cross-probe a design
- Use the Vivado logic analyzer and debug cores to debug a design

### **Course Outline**

#### **Day 1**

- Introduction to FPGA Architecture, 3D IC, SoC {Lecture}
- UltraFast Design Methodology: Board and Device Planning {Lecture, Demo}
- **HDL Coding Techniques {Lecture}**
- Introduction to Vivado Design Flows {Lecture}
- Vivado Design Suite Project Mode {Lectures, Lab}
- Behavioral Simulation {Lecture}
- Synthesis and Implementation {Lecture, Lab}

# **Designing FPGAs Using the Vivado Design Suite 1**

## FPGA 1

- Basic Design Analysis in the Vivado IDE {Lab, Demo}
- Vivado Design Rule Checks {Lab}
- Vivado Design Suite I/O Pin Planning {Lecture, Lab}
- Vivado IP Flow {Lecture, Lab, Demo}

#### **Day 2**

- Introduction to Clock Constraints {Lecture, Lab, Demo}
- Generated Clocks {Lecture, Demo}
- I/O Constraints and Virtual Clocks {Lecture, Lab}
- Timing Constraints Wizard {Lecture, Lab}
- Introduction to Vivado Reports {Lecture, Demo}
- Setup and Hold Timing Analysis {Lecture}
- Xilinx Power Estimator Spreadsheet {Lecture, Lab}
- Introduction to FPGA Configuration {Lecture}
- Introduction to the Vivado Logic Analyzer {Lecture, Demo}
- Introduction to Triggering {Lecture}
- Debug Cores {Lecture}
- Introduction to the Tcl Environment {Lecture, Lab}
- Using Tcl Commands in the Vivado Design Suite Project Flow {Lecture, Demo}
- Tcl Syntax and Structure {Lecture}

## **Topic Descriptions**

## **Day 1**

- Introduction to FPGA Architecture, 3D IC, SoC Overview of FPGA architecture, SSI technology, and SoC device architecture.
- UltraFast Design Methodology: Board and Device Planning -Introduces the methodology guidelines covered in this course and the UltraFast Design Methodology checklist.
- HDL Coding Techniques Covers basic digital coding guidelines used in an FPGA design.
- Introduction to Vivado Design Flows Introduces the Vivado design flows: the project flow and non-project batch flow.
- Vivado Design Suite Project Mode Create a project, add files to the project, explore the Vivado IDE, and simulate the design.
- Behavioral Simulation Performs behavioral simulation for your design.
- Synthesis and Implementation Create timing constraints according to the design scenario and synthesize and implement the design. Optionally, generate and download the bitstream to the demo board.
- Basic Design Analysis in the Vivado IDE Use the various design analysis features in the Vivado Design Suite.
- Vivado Design Rule Checks Run a DRC report on the elaborated design to detect design issues early in the flow. Fix the DRC violations.
- Vivado Design Suite I/O Pin Planning Use the I/O Pin Planning layout to perform pin assignments in a design.
- Vivado IP Flow Customize IP, instantiate IP, and verify the hierarchy of your design IP.

#### **Day 2**

- Introduction to Clock Constraints Apply clock constraints and perform timing analysis.
- Generated Clocks Use the report clock networks report to determine if there are any generated clocks in a design.
- I/O Constraints and Virtual Clocks Apply I/O constraints and perform timing analysis.
- Timing Constraints Wizard Use the Timing Constraints Wizard to apply missing timing constraints in a design.

© 2017 Xilinx, Inc. All rights reserved. All Xilinx trademarks, registered trademarks, patents, and disclaimers are as listed at http://www.xilinx.com/legal.htm. All other trademarks and registered trademarks are the property of their respective owners. All specifications are subject to change without notice.

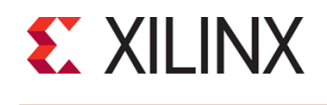

## **Designing FPGAs Using the Vivado Design Suite 1** FPGA 1

FPGA-VDES1-ILT (v1.0) **Course Specification**

- Introduction to Vivado Reports Generate and use Vivado timing reports to analyze failed timing paths.
- Setup and Hold Timing Analysis Understand setup and hold timing analysis.
- Xilinx Power Estimator Spreadsheet Estimate the amount of resources and default activity rates for a design and evaluate the estimated power calculated by XPE.
- Introduction to FPGA Configuration Describes how FPGAs can be configured.
- Introduction to the Vivado Logic Analyzer Overview of the Vivado logic analyzer for debugging a design.
- Introduction to Triggering Introduces the trigger capabilities of the Vivado logic analyzer.
- Debug Cores Understand how the debug hub core is used to connect debug cores in a design.
- Introduction to the Tcl Environment Introduces Tcl (tool command language).
- Using Tcl Commands in the Vivado Design Suite Project Flow -Explains what Tcl commands are executed in a Vivado Design Suite project flow.
- Tcl Syntax and Structure Understand the Tcl syntax and structure.

## **Register Today**

Xilinx's network of Authorized Training Providers (ATP) delivers public and private courses in locations throughout the world. Please contact your closest ATP for more information, to view schedules, or to register online.

Visit **www.xilinx.com/training** and click on the region where you want to attend a course.

**Americas**, contact your training provider at www.xilinx.com/training/atp.htm#NA or send your inquiries to registrar@xilinx.com.

**Europe**, contact your training provider at www.xilinx.com/training/atp.htm#EU or send your inquiries to eurotraining@xilinx.com.

**Asia Pacific**, contact your training provider at www.xilinx.com/training/atp.htm#AP, or send your inquiries to education\_ap@xilinx.com, or call +852-2424-5200. **Japan**, contact your training provider at

www.xilinx.com/training/atp.htm#JP, or send your inquiries to education\_kk@xilinx.com, or call +81-3-6744-7970

> © 2017 Xilinx, Inc. All rights reserved. All Xilinx trademarks, registered trademarks, patents, and disclaimers are as listed at http://www.xilinx.com/legal.htm. All other trademarks and registered trademarks are the property of their respective owners. All specifications are subject to change without notice.